# **"Un diaporama en fond d'écran sous LXDE**

- Objet : configurer l'environnement de bureau LXDE.
- Niveau requis : [débutant,](http://debian-facile.org/tag:debutant?do=showtag&tag=d%C3%A9butant) [avisé](http://debian-facile.org/tag:avise?do=showtag&tag=avis%C3%A9)
- Commentaires : utiliser PCManFM pour changer périodiquement le fond d'écran.
- Débutant, à savoir : [Utiliser GNU/Linux en ligne de commande, tout commence là !.](http://debian-facile.org/doc:systeme:commandes:le_debianiste_qui_papillonne)  $\ddot{\mathbf{\Theta}}$
- Suivi :
	- $\circ$  Création par  $\bullet$  [paskal](http://debian-facile.org/utilisateurs:paskal) le 29/09/2013
	- $\circ$  Testé par  $\clubsuit$  [paskal](http://debian-facile.org/utilisateurs:paskal) le 29/09/2013
- Commentaires sur le forum : [Lien vers le forum concernant ce tuto](https://debian-facile.org/viewtopic.php?pid=147462#p147462)  $1$
- [à-placer](http://debian-facile.org/tag:a-placer?do=showtag&tag=%C3%A0-placer)

### **Configuration**

PCManFm possède de nombreuses particularités, comme celle de pouvoir gérer le fond d'écran en ligne de commande.

Nous allons utiliser cette possibilité pour créer un diaporama qui défilera en fond d'écran du bureau. Nous avons besoin de savoir où trouver les images. Dans l'exemple, elles seront placées dans le dossier **~/fonds**.

Et nous avons besoin d'un petit script qui choisisse aléatoirement une de ces images et qui charge PCManFM de la définir comme fond d'écran, avec une fréquence donnée.

#### [~/scripts/lxde-wp-rotate.sh](http://debian-facile.org/_export/code/doc:environnements:lxde:diaporama-fond-ecran?codeblock=0)

```
#!/bin/bash
folder=~/fonds/
sleepTime=60s
pid=$(ps xc |grep lxsession |awk ' { print $1 }')
while [ $(ps xc |grep lxsession |awk ' { print $1 }') == "$pid" ]; do
    file=$(find "$folder" -maxdepth 1 -type f |shuf |head -n 1)
    pcmanfm -w "$file" --wallpaper-mode=stretch
    sleep "$sleepTime"
done
```
A noter :

- les formats des fichiers peuvent être joyeusement mêlés : jpg, bmp etc
- le format d'affichage se règle avec l'option **–wallpaper-mode**; j'ai choisi 'stretch' pour l'adaptation de l'image au plein écran.

Il est bien sûr possible de lancer ce script au démarrage, en ayant pris soin de créer, par exemple, un fichier **.desktop** dans le dossier **~/.config/autostart**

[~/.config/autostart/diapo-lxde.desktop](http://debian-facile.org/_export/code/doc:environnements:lxde:diaporama-fond-ecran?codeblock=1)

[Desktop Entry] Encoding=UTF-8 Type=Application Name=WPSlideShow Name[fr]=WPSlideShow Comment=diaporama Comment[fr]=diaporama Exec=/home/nomUser/scripts/lxde-wp-rotate.sh Icon=applications-utilities Categories=GTK;Utility;

Remarque :

- attendez-vous à des transitions brutales (pas de fondu-enchaîné avec cette astuce  $\circledcirc$ )
- on peut bien sûr paramétrer le script en ce qui concerne le dossier des images et la temporisation.

Référence : [Wallpaper sur le forum LXDE](http://forum.lxde.org/viewtopic.php?f=24&t=1272#p5348)

## **À voir aussi**

Les autres possibilités de personnalisation de LXDE :

- [Installer des menus personnalisés](http://debian-facile.org/doc:environnements:lxde:menus-personnalises)
- [Installer des docks personnalisés](http://debian-facile.org/doc:environnements:lxde:docks-personnalises)
- [Les effets graphiques](http://debian-facile.org/doc:environnements:lxde:transparence)

#### [1\)](#page--1-0)

N'hésitez pas à y faire part de vos remarques, succès, améliorations ou échecs !

From: <http://debian-facile.org/> - **Documentation - Wiki**

Permanent link: **<http://debian-facile.org/doc:environnements:lxde:diaporama-fond-ecran>**

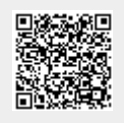

Last update: **10/06/2023 12:45**